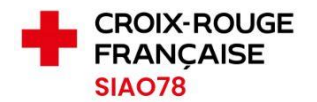

## PROTOCOLE

# En vue de la labellisation dans le logiciel Etat SYPLO (Système Priorité Logement)

 Chaque mois sont ajoutés, par le travailleur social référent de la structure dans le tableau navette, les nouveaux ménages prêts au logement, avec dans la première case le mois concerné par l'inscription.

• De cette façon, tous les ménages prêts au logement sont listés mois après mois dans le tableau navette.

• Une fois le ménage labélisé, il ne faut plus le réinscrire les mois suivants dans ce tableau.

• Le changement d'un référent social d'un ménage déjà labellisé dans le logiciel SYPLO peut être réactualisé dans le logiciel SYPLO par le SIAO.

 Indiquer le nom de votre structure, son numéro de téléphone + le nom du référent social + son adresse mail, ainsi que l'adresse mail générique de la structure. Y ajouter également sur quel dispositif est accueilli le demandeur (place Urgence, place Insertion...).

• Seules les personnes accompagnées sur des dispositifs financés par l'Etat peuvent être inscrites sur le logiciel SYPLO par le SIAO.

• Un travailleur social extérieur à une structure d'hébergement ne peut solliciter le SIAO pour une demande de labellisation.

 Pour toutes les structures d'hébergement et de logement accompagné sollicitant une demande de labellisation, il est obligatoire qu'avant d'apparaître dans le tableau navette, les ménages prêts au Logement disposent d'une préconisation « Logement de droit commun » dans le logiciel SI-SIAO 115 et d'une fiche AFFIL renseignée par le référent social.

 La fiche AFFIL doit être nominative, complétée et archivée par la structure avant envoi.

 La Demande de Logement Social des ménages prêts au relogement doit être vérifiée. En effet, il est absolument nécessaire que tous les éléments apparaissant dans le SI-SIAO soient en parfaite cohérence avec ceux indiqués dans la DLS, dans la fiche AFFIL et le tableau Navette.

 Le tableau navette ainsi que les fiches AFFIL doivent être envoyés par mail une fois par mois au SIAO. En parallèle, la demande SI devra être transmise au SIAO. S'il n'y a pas de nouvelle inscription dans le mois en cours, merci de nous adresser le tableau vide.

 $\triangleright$  Si au sein du tableau navette des informations diffèrent avec ce qui figure dans le logiciel SYPLO, le SIAO vous enverra un mail détaillé avec toutes les modifications

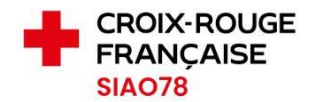

qu'il sera nécessaire d'apporter. Vous pouvez redemander la labellisation de ces ménages une fois que les modifications et/ou corrections demandées par le SIAO (demande SI, DLS, fiche AFFIL) auront été effectuées.

 Une fois le ménage inscrit dans le tableau navette, il ne faut plus le réinscrire les mois suivants.

 A titre d'information, la synchronisation entre le SNE (Système National d'Enregistrement) et le logiciel SYPLO s'effectue une fois par semaine (le vendredi soir).

 Pour précision, le SIAO n'a pas la possibilité de désinscrire du logiciel SYPLO un ménage une fois qu'il a été labellisé. Si ce dernier n'est plus prêt au Logement (par exemple : perte des ressources) ou qu'il a obtenu un Logement ou qu'il n'est plus en demande, envoyez un mail au SIAO.

### Schématisation du protocole en vue de la labellisation dans le logiciel Etat SYPLO

#### **Demande SI-SIAO Fiche AFFIL**

### **complétée**

- Evaluation sociale Cohérence des complète • Préconisation commun
- Logement de droit Fiche nominative fiche AFFIL et la DLS

### **Tableau navette Mensuel**

informations avec la informations avec la AFFIL • Cohérence des demande SI SIAO et • Joindre le tableau la DLS • Liste des nouveaux

ménages

- **Mail au SIAO**
- Joindre les fiches
- navette

Pour contacter le SIAO des Yvelines : [syplo-hl.siao78@croix-rouge.fr](syplo-hl.siao78@croix-rouge.fr%20)